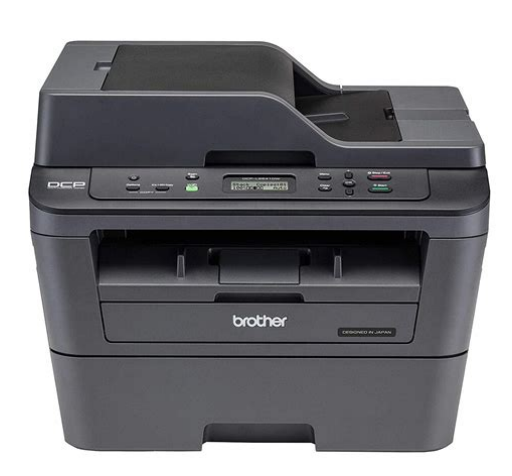

**File Name:** brother printer manual duplex.pdf **Size:** 1313 KB **Type:** PDF, ePub, eBook **Category:** Book **Uploaded:** 15 May 2019, 22:51 PM **Rating:** 4.6/5 from 784 votes.

### **Status: AVAILABLE**

Last checked: 10 Minutes ago!

**In order to read or download brother printer manual duplex ebook, you need to create a FREE account.**

**[Download Now!](http://filesoftclub.club/fc/brother printer manual duplex)**

eBook includes PDF, ePub and Kindle version

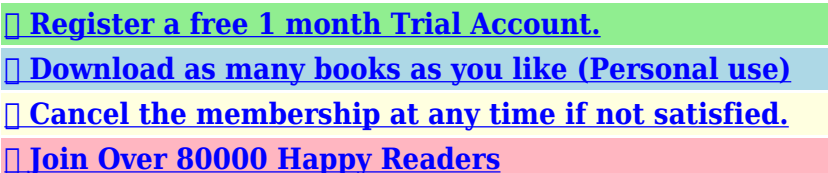

## **Book Descriptions:**

We have made it easy for you to find a PDF Ebooks without any digging. And by having access to our ebooks online or by storing it on your computer, you have convenient answers with brother printer manual duplex . To get started finding brother printer manual duplex , you are right to find our website which has a comprehensive collection of manuals listed.

Our library is the biggest of these that have literally hundreds of thousands of different products represented.

 $\pmb{\times}$ 

### **Book Descriptions:**

# **brother printer manual duplex**

Please upgrade your browser to improve your experience. Learn how to run and grow your business from virtually anywhere. Learn more These robust, reliable, highspeed scanners can facilitate digital transformation and easily integrate into your work environment. Learn more Learn more Learn more Learn how to run and grow your business from virtually anywhere. Learn more Learn more Learn more However, Manual Duplex printing, in which you manually flip the paper to print on both sides, is available by utilizing features of the Brother Printer driver. In this mode, the printer prints all even numbered pages first. Then the printer driver will stop and show the instructions required to reinstall the paper. When you click OK the odd numbered pages will be printed. To make the Booklet, fold the printed pages down the middle. When using the booklet printing function, please note that the paper size, orientation, source and other settings must remain unchanged for the whole document. These settings vary depending on which Duplex option you selected The document will print using the configured Duplex or Booklet printing options. Be sure the paper is loaded correctly and then click OK. The odd pages will print. Reinsert the paper and then choose Odd numbered pages and print. Reinsert the paper and then choose Odd Only and print. Please upgrade your browser to improve your experience. Learn more Learn more Learn more You may need to click on another button ex. Setup or tab before accessing the printer driver settings. Then, the printer driver instructs you with a popup message to reinsert the paper to print the oddnumbered pages. Then, reinsert the paper and print the oddnumbered pages. If instructions are needed, refer to Save printer driver settings as a preset Macintosh Go to step 13. Please upgrade your browser to improve your experience. It only takes a minute to sign

up[.http://www.aqualog-international.com/upload/daewoo-koc1bok-user-manual.xml](http://www.aqualog-international.com/upload/daewoo-koc1bok-user-manual.xml)

## **brother printer manual duplex.**

How can I enable Manual Duplex Although I have never figured out how to get the Manual Duplex option working, I found out you can manually print duplex without a Manual Duplex option. You simply manually go through all the steps a Manual Duplex option would require by printing only the even sheets, then only the odd sheets. I do always print even sheets first, which is imperative. The suggestion to use reverse order, as well as some clarification on why printing even sheets before odd sheets is needed, are taken from a suggestion by DS Justice in a comment and suggested edit. Style points if you check the box to check the even sheets in reverse order so you dont have to shuffle them before printing the odds. Ill propose an edit for this. It sounds helpful, so Ill have to try that next time. Please be sure to answer the question. Provide details and share your research. Making statements based on opinion; back them up with references or personal experience. To learn more, see our tips on writing great answers. In case you don't know, duplex printing is when you're trying to print on the front and back of one single page. Unfortunately, the pages in my Brother HL2230 kept getting creases during the printing of the second side and it was ruining my print outs. Well, I finally figured out the solution for preventing the creases on the second side. First, you need to print your first side as usual by indicating the page 1 in the Print settings. Once the print out comes out, just flip the paper over and put it back into the paper tray. Make sure the top edge of the printed text is facing you and facing up. To be clear, imagine you're handing the printed paper to a friend to read with the text facing away from you. That's how you want to place it back into the tray.And Forget SEO! To find out more, including how to control cookies, see here. Most printers offer the option of automatically printing on both sides of a sheet of paper automatic duplex printing[.https://cywts.com/userfiles/daewoo-koc-960p-manual-english.xml](https://cywts.com/userfiles/daewoo-koc-960p-manual-english.xml)

Other printers provide instructions so that you can manually reinsert pages to print the second side manual duplex printing. At first, find out from your printer manual or manufacturer if your printer can print on both sides of paper duplex printing. If Print on Both Sides is available, your printer is set up for duplex printing. You can use manual duplex printing, or you can print the odd and even pages separately. Near the bottom of the gallery, click Only Print Odd Pages. At the bottom of the gallery, click Only Print Even Pages. The options in the Document Properties dialog box vary depending on your printer options and configuration. If you see options on any of the tabs for printing on both sides of the paper, duplex printing, or twosided printing, the printer probably supports automatic duplex printing. You can use manual duplex printing, or you can print the odd and even pages separately. Microsoft Office Word will print all of the pages that appear on one side of the paper and then prompt you to turn the stack over and feed the pages into the printer again. It sounds like it might be helpful to connect you to one of our Office support agents. The printer will automatically print all the evennumbered pages on one side of the paper first. 3 Remove the printed evennumbered pages from the output tray and put them back in the paper tray with the side to be printed on blank side face down. Follow the instructions on the computer screen. 4 The printer will now automatically print all the oddnumbered pages on the other side of the paper. Note When you put paper in the paper tray, first empty the tray. Next, put the printed pages in the tray, with the printed side face up. Do not add the printed pages to the top of a stack of unprinted paper. Page Top Manual duplex printing from the manual feed slot Note You should use plain paper and recycled paper. Do not use bond paper.

1 In the printer driver choose the Advanced tab, click the Duplex icon, then choose the Manual Duplex printing mode, and then from the Basic tab choose the Paper Source to be Manual feed. 2 Open the manual feed slot cover. 3 Using both hands, slide the manual feed slot paper guides to the width of the paper that you are going to use. 4 Using both hands put the paper in the manual feed slot with the side that is going to be printed on first facing up. Follow the instructions on the computer screen. Repeat this step until you have printed all the evennumbered pages. 5 Remove the printed evennumbered pages from the output tray, and then put the first of the printed sheets back into the manual feed slot with the side to be printed on the blank side face up. Follow the instructions on the computer screen. 6 Repeat Step 5 until you have printed all the oddnumbered pages. Page Top Paper orientation for manual duplex printing The printer prints the second page first. If you print 10 pages on 5 sheets of paper, it will print page 2 and then page 1 on the first sheet of paper. It will print page 4 and then page 3 on the second sheet of paper. It will print page 6 and then page 5 on the third sheet of paper, and so on. Please try again.Please try again.Engineered for increased efficiency with class leading print speeds of up to 32 pages per minute1.The 250sheet paper capacity helps improve efficiency with less refills and handles letter or legal sized paper.Print wirelessly from your desktop, laptop, smartphone and tablet2.In order to navigate out of this carousel please use your heading shortcut key to navigate to the next or previous heading. Save 10% on all ink and toner reorders placed with Amazon Dash Replenishment. Terms and Conditions apply.Register a free business account Please try your search again later.Flexible paper handling choices include an up to 250sheet capacity paper tray and manual feed slot.

Offers WiFi printing from compatible mobile devices 2 for added convenience.Pay only for the toner you need, when you need it.Engineered with the latest technology, this compact, yet highly diverse laser printer delivers class leading printing speeds of up to 32 pages per minute. It also has automatic duplex two sided printing capability, making dual sided printing simple, fast, and efficient. The 250 sheet paper capacity allows busy business owners to improve efficiency and reduce downtime with less paper refills needed. Quality is enhanced by using Brother Genuine high yield replacement cartridges TN 760 which can help to reduce operational costs also compatible with TN 730 replacement toner cartridge. The new compact laser printer from Brother can print on both

letter and legal sized paper. It is also infused with modern wireless technology that will permit you to print from smartphones, laptops, tablets, or desktop devices. Also, a built in wireless or USB interface offers users the flexibility to send multiple print jobs to the Brother HL L2350DW at the same time. Brother is dedicated to superior customer service and stands by our products by offering a 1 year limited warranty on this new compact laser printer. We provide free online, call, or live chat support for the life of your printer. At Brother, we want to ensure that your experience with us is exceptional. If you have been looking for an exceptional compact laser printer with fast printing capacity and multiple user friendly features, add the Brother HL L2350DW to your Amazon shopping cart today. 1 Based on competing in class monochrome laser printers under 200 dollars. TN 730 Standard Yield. Up to two times more prints and lower printing costs based on yields and MSRP. Copyright 2017 Ziff Davis, LLC.TN730 Standard Yield. Copyright 2017 Ziff Davis, LLC.Amazon calculates a product's star ratings based on a machine learned model instead of a raw data average.

The model takes into account factors including the age of a rating, whether the ratings are from verified purchasers, and factors that establish reviewer trustworthiness. Please try again later. Winnie NG 4.0 out of 5 stars I literally followed the instruction manual to a T and it worked. I ran into the same problem where my laptop couldnt send print jobs to the printer even though its already connected. I suspect the DEEP SLEEP signal on the screen to be the problem cos who could work in DEEP SLEEP or at least that was my reasoning. So I read through reviews to find a way to turn it off. VOILA! It printed right away. How to turn off deep sleep I didnt write this but copy it here in case you dont wanna go look for it Use arrow buttons to scroll through menu choices. Go to General Setup then OK Ecology then OK SLEEP TIME then OK While sleep time is display push Down Arrow and BACK at the same time. While I was browsing reviews, I came across someone talking about setting the toner to Continue Mode very early on to avoid wasting toner because once the replace toner signal is on, you cant use up the toner left in there. I thought it was reasonable and did that as well.The printer itself works fine, but the DRM on the cartridges is a headache albeit a minor one. All thats required is pulling the chip off the old cartridge and affixing it to the new one with doublesided tape. Im inclined to sell the 2350 and buy an older model at a higher price so that I may continue to buy TN660 cartridges in bulk and not have to worry about DRM chips.Let me count the ways. As a professional paintdryingwatcher, my life involves sitting on couches, staring at the white walls, and occasionally adjusting the volume on my television set. And, of course, watching paint dry. My friends well, my mother tells me I need more excitement in my life. This printer surely fits the bill.

When I try to print my adultcoloring book pages, my blood pressure always goes up as I look at this thing, uncertain if the next page will print. The first page printed.I cant even finish my mayonnaiseonwhite bread sandwich. One especially tense afternoon resulted in the 0a error, which means catastrophic hardware failure. Brother support apparently has more problems with this printer than they can handle, the poor dears, so they sent me a new one and said I could keep the old one which was all of 3 months old. The replacement came in. I excitedly opened the box. Finally, I can do my adult coloring. I looked forward to my unicorns. You should see the castles I colored last month. Anyway. To my dismay, the replacement tells me there is a paper jam. Funny, I dont recall putting any paper in the printer to begin with. Since I filled the previous printer with dirt to make a small flower pot, I am open to suggestions on what to do with this one. Exceptionally useless, worse than a waste of time. After having a veryThe printer does not show up as a device. I reset the printer and still was not successful. After setting up the WIFI again, I connected to the printer via its IP address using the Chromebook. I was able to update the printer's firmware using this wireless connection method Google Chrome browser. I was then able to print using Google Cloud Print. This printer has great print quality and superb speed. I was able to print off 12 Ticketmaster tickets, with lots ofLove the easy double sided feature and that you can do whole bunch of copies without

replenishing toner. Would recommend using a usb cable to set up initially even though it is air print and wireless. I struggled a bit but once I had inserted the cd and used the cable it was easy. Very compact. Easy to move to another location if more convenient once set up.Sorry, we failed to record your vote. Please try again It allowed me to print all of my class notes, readings etc at at really reasonable price.

I never had any problems with it. After school I passed this along to my sister and regretted it SO much. I finally broke down and bought this and dont regret it at all. It was super easy to set up for printing from both my computer and cell phone. I have printed a bunch with the cartridge provided and it still has lots of life left. It is small enough to fit in my office drawer and prints quickly. Everything I need for a personal use printer. The one negative is that there is absolutely NO customer support from Brother. I tried to register the project and their website is a joke. Literally there is not a single way to contact them listed no phone number, no email address, no online chat or form options. I have no words for that. Overall, I would give the printer 5 stars and the customer service 0 stars. Luckily I havent needed any support so it isnt tainting my overall rating too much but seriously, BrotherSorry, we failed to record your vote. Please try again It is definitely Appleprint friendly and works well with our Mac, iPads and iPhones.Sorry, we failed to record your vote. Please try again After 2 weeks the printer just lost the will to live and stopped working. Very disappointing machine.Sorry, we failed to record your vote. Please try again Tuner is not like what they say. TN730 just can print about 500 sides of paper. Btw, I dont know how can the seller get this produce, but Brother Canada said L2350DW is belongs to US. Im worrying about the warranty.Sorry, we failed to record your vote. Please try again It took hours on the Brother help line to get it to work as a Google Cloud Printer. Then I changed my WiFi base, and couldnt install it, again. The return window is closed. Im going to give it away. I just bought a Brother MFCJ995DW instead, and it works great.Sorry, we failed to record your vote. Please try again Printing speed is pretty fast, noise level quite low, and the Printing quality for text and document is excellent.

## [erkerlaender.de/wp-content/plugins/formcraft/file-upload/server/content/files/162745222a3610--](http://dag.ru/erkerlaender.de/wp-content/plugins/formcraft/file-upload/server/content/files/162745222a3610---brother-2700-manual.pdf) [brother-2700-manual.pdf](http://dag.ru/erkerlaender.de/wp-content/plugins/formcraft/file-upload/server/content/files/162745222a3610---brother-2700-manual.pdf)

However, its performance on images and pictures are somehow mediocre, so the details wont be that clear. Overall meets my expectation, and the double side printing works well and fast as wellSorry, we failed to record your vote. Please try again All the reviews are correct. Fast, clean, ez set up, sleep mode annoying and difficult to figure out. The printer stayed in one place for 10.5 months and just went blank one day no humming, unplugging, wait times nothing was bringing it back. Spent an unusual amount of time going through the same 78 steps online advice and via Brother support to confirm this printer was a goner. No warning light, no messaging. Died in its sleep. The warranty covered its replacement but getting the replacement has been a real chore going on 2 months since being told the replacement is on the way from Montreal to Toronto.Sorry, we failed to record your vote. Please try again It comes with a starter toner that lasts for about 700 pages. It is wireless and very user friendly. Great product!Sorry, we failed to record your vote. Please try again Fast, doublesided printing with excellent output quality. This is a compact printer so it takes up very little space compared to other home office printers. We are very happy with this printer and it's cost effective.Sorry, we failed to record your vote. Please try again Hope it lasts as long as my previous HP laser did 15 years and counting. I would still be using the HP, but it did not have wireless capability so I gave it to my daughter.Sorry, we failed to record your vote. Please try again No viene con cable usb pero no lo he necesitado ya que con la opcion wifi imprimes desde el telefono o computadora sin necesidad de tanto cableSorry, we failed to record your vote. Please try again Sorry, we failed to record your vote. Please try again The cost is great, the print quality is very good. Relatively small footprint and fairly light weight. Best of all you dont have to worry about the ink drying out.

Sorry, we failed to record your vote. Please try again Tenia muchas ganas de un aparato que me pudiera imprimir por ambos lados, y esta impresora logra hacerlo ademas y super rapido. Muy recomendable.Sorry, we failed to record your vote. Please try again Page 1 of 1 Start over Page 1 of 1 In order to navigate out of this carousel please use your heading shortcut key to navigate to the next or previous heading. Brand name printer ink can cost upwards of hundreds of dollars alone, depending on your printer model. Not to mention that the cost of a ream of paper has been on a steady price increase since 2017. With a 5% price increase in 2019 alone due to the rising cost of manufacturing pulp, the closing of major paper mills, and international tradedeals playing a significant part. This is achieved either automatically if your printer supports duplex printing, or even manually if you decide to flip the pages and print both sides. Not only is it sustainable for the environment to consume fewer trees, but it cuts your cost in half when duplex printing. According to the Department of the Navy's Chief Information Officer All U.S Navy unclassified printers were officially set to duplex mode within the default settings since the year 2013. While the estimated cost of savings equates to less than a penny per page, this leads to around 500,000 trees saved within a year alone. Can My Printer Model Print Double Sided Varying from model to model, there are some simple ways to determine if your printer can achieve this. The "D" stands for duplex and signifies whether or not it has a duplex unit installed. For example, the HP LaserJet Pro 400 M401dw or HP OfficeJet D135 both are capable of automatic double sided printing. This can be achieved by touching or swiping the display to the Make sure to have paper installed in your printer before running the report. This will give you a comprehensive list of product information, including Product Name, Serial Number, and Duplexer Version.

If Duplexer Version is displaying a "0", it signifies that your printer is not able to automatically print on both sides. They will be able to tell from that information if your printer is capable of duplex printing. While using a This will bring you to a page that displays your connected printers and fax machines. Once changed, you will need to manually input whenever you want to print single pages. How to Set Up Manual Duplex Printing Although it may require a few additional steps, However, specific programs such as It will open a bar menu with a list of menus on the left side of your screen It is essential that you know how to reverse this process if you need to print on one side only. Need a Duplex Printer with affordable ink Most newer models of Brother and HP printers support duplex printing. One of the most dependable printer models on the market today is theIts sleek and rather small design packs a punch when it comes to print quality. But what is the best printer for home use that uses cheap ink While duplex printing will cut your cost in half when it comes to maintaining your paper supply, unfortunately, your ink usage will remain the same. Namebrand ink and toner cartridges can cost a fortune, but luckily there's an alternative to purchasing fullpriced ink cartridges. Our remanufactured and compatible ink cartridges work just as good as the competitor but at a fraction of the cost. We offer HighYield ink and toner cartridges as our standard because we believe you should get more for your money. Copyrights and Trademarks of these brands are the property of their respective owners and their use does not imply any endorsement or affiliation with the brand. Our ink and toner cartridges for HP, Lexmark, Brother, Dell, Samsung, Canon, Epson, Xerox and other manufacturers are new compatible generic brands and premium remanufactured cartridges. Guidelines for printing on both sides of the paper 1. If the paper is thin, it may wrinkle.

If paper is curled, straighten it and then put it back in the paper tray or the MP tray. If the paper is not feeding properly, it may be curled. Remove the paper and straighten it. Manual duplex twosided printing 1 The machine prints all the evennumbered pages on one side of the paper first. Before reinserting the paper, straighten it well, or you may get a paper jam. Very thin or thick paper is not recommended. Click here to find out. Click here to enter it and find related answers. To use this feature, complete the following steps In this mode, the printer prints all even numbered pages first. When using the booklet printing function, please note that the paper size, orientation, source and other settings must remain unchanged for the whole document. These settings vary depending on

which Duplex option you selected The document will print using the configured Duplex or Booklet printing options. Be sure the paper is loaded correctly and then press OK. Resolution Up to 2400 x 600 dpi HQ1200 technology EnjoyThe builtin wireless interface enables multiple users to share thePlus, the BrotherFeatures Connectivity brings convenience Enjoy convenience, flexibility and easy connectivity to multipleHigh productivity. LessImprove Productivity and Save Time Featuring print speeds up to 20ppm, higher print speeds save timeUsers can utiliseMode The sleep mode feature automatically reduces powerFree Body Design Brother products have removed or reduced theSubstances Directive Compliant Brother products are ROHS compliant. The use ofPrint, Copy, Scan, Wireless Networking Interface USB 2.0 HiSpeed, Wireless Resolution Up to 2400 x 600 dpi HQ1200Manual Duplex Resolution Max. 19,200 x 19,200 dpi Scan to Feature. Email, Image, File, Sharepoint Edge, Executive, Legal, Folio, B5 Paper. Output 50sheet Yes Watermark Printing Yes TFTP Client and Server, SMTP Client, ICMP, Web. Services Print Deep Sleep 0.9W Noise Level Printing.

The printer driver controls the options, not Adobe Acrobat or Adobe Reader. Check your printer documentation to see what features your printer supports. Doublesided printing is also called duplex, back to back, front and back, or twosided printing. Therefore, you have to configure the print settings using the CUPS admin interface in Mac. It allows you to set up your printers on a network, and customize printer options. By default, the CUPS web interface is disabled on Mac. To open Terminal, do one of the following Open Terminal. Open Terminal. The CUPS web page is displayed. To disable doublesided printing, choose Off. Open a PDF in Acrobat or Acrobat Reader and print the PDF. Longedge binding is selected from the TwoSided popup menu. This dialog varies printer to printer. Its possible that your dialog doesnt match the dialog boxes shown below. If you dont see a Print on Both Sides pane, then your selected printer doesn't support duplex printing. Or, the feature is turned off see Verify that printer features are turned on . If you dont find duplex printing and stapling in the options, then your selected printer doesn't support those features. The steps vary depending on the way the printer feeds and outputs the pages. Print a few test pages following the instructions to understand how to feed the pages back into the printer. The pages exit the printer face down common with laser printers. In this scenario, the Reverse Pages option ensures that the page sequence is correct. Point the top of the pages toward the printer. Make sure that the edges of the paper stack are square. The pages exit the printer face up common with inkjet printers. Point the top of the pages toward the printer. Make sure that the edges of the paper stack are square. In this scenario, the Reverse Pages option ensures that the page sequence is correct. We apologise for any inconvenience caused. By continuing through the site we will assume you are accepting our use of cookies.

To find out more, click here. With the integrated NFC reader, users can gain wireless access in a simple tap. Find something that is. However, when I print I cannot select the two sided printingthere is an option there however unselectable. I am using a macbook fyi. Odd then even pages, as the above poster said. Not sure what all the poor reviews are about. Box Hill NSW Vs Marsden Park NSW Vs Leppington NSW Product Testers Needed! OzBargain is an independent community website which has no association with nor endorsement by the respective trademark owners. Combined into a sleek, compact machine perfect for your office space, the HL3170CDW offers high quality prints of up to 22 pages per minute, 2sided duplex printing and wireless connectivity making it the perfect addition to any busy home office.Find something that is. Duplex printing means that you can print on both sides of the paper with your printer either automatically or manually by turning the paper over after the first side has printed. To duplex print, your model will need to have the functionality builtin. Simplex printing, on the other hand, only allows for printing on one side of the paper. How does duplex printing work. When you click print on your printer, providing you have selected the option to use both sides of the page in the page setup dialogue box and your printer has duplex functionality, then the computer will tell the printer to use both sides of the page. The functionality

of duplex printing lets you save on paper and help the environment by using both sides of the page. How do I duplex print. Firstly, you will need a printer that has duplex functionality. Eg 2600 D N. As with all printer related technology, the availability and setup of duplex printing can differ hugely between makes and models of printers. Hopefully this guide will show you how to utilise duplex printing to benefit your business.

Secondly, if you do have a printer that is capable of duplex, then it will need to be setup in the printer menu or via your PC. Auto Duplex Printing or Manual Duplex Printing. Depending on your printer you may have the options for either auto duplex printing or manual duplex printing. As you can imagine, the automatic version is much simpler to use and doesn't require any additional effort once set up, whereas manual duplex printing does require a bit of extra work by turning the page over yourself, although can be worthwhile for the cost savings. Depending on your printer, it will either be possible to setup auto duplex printing from the printer settings via the computer or from the printer settings via the menu screen on the actual printer. Below shows how to set up automatic duplex printing using both methods. Setting up Auto Duplex Printing from the Printer Settings on your Computer Setting up automatic duplex printing from your computer is a very similar process, once you know where to find the relevant settings. Firstly if you are using a Windows operating system, then navigate to the Control Panel, then to the View Devices and Printer page and you should see something similar to the image below Printer settings in the control panel on your computer Next you will need to right click on your printer and click on Printer Properties to open the settings where you can alter the default printing settings. Now the trick is to find the settings which allow you to change the printing defaults. Within the printing defaults menu that has opened there is generally a section that shows you what additional features and settings are available for you to customise. Assuming your printer actually supports auto duplex printing, you should see an option for this as can be seen below Auto duplex printing settings Once you have updated your printer settings, make sure you click OK or Save to keep the changes you have made.